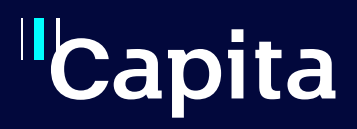

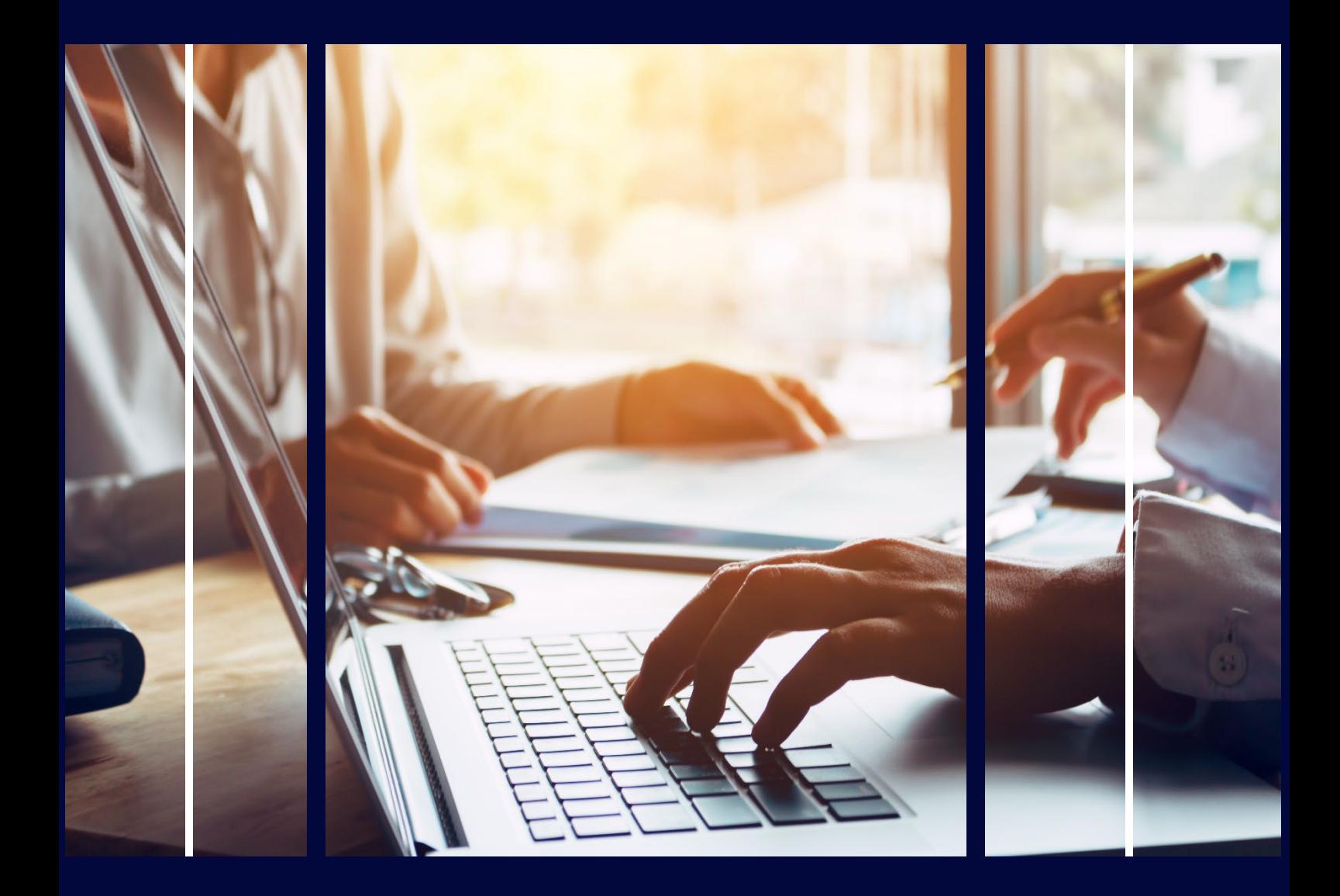

# **Admissions In-Year Dashboard**

Professional Services

# **Copyright**

Copyright © 2023 Capita Business Services Limited. All rights reserved. No part of this publication may be reproduced, photocopied, stored on a retrieval system, translated, or transmitted without the express written consent of the publisher. Microsoft® and Windows® are either registered trademarks or trademarks of Microsoft Corporation in the United States and/or other countries.

#### **Contact Capita**

Contact your account manager or [simon.pixley@capita.com](mailto:simon.pixley@capita.com) for further details relating to this.

### <span id="page-2-0"></span>**Contents**

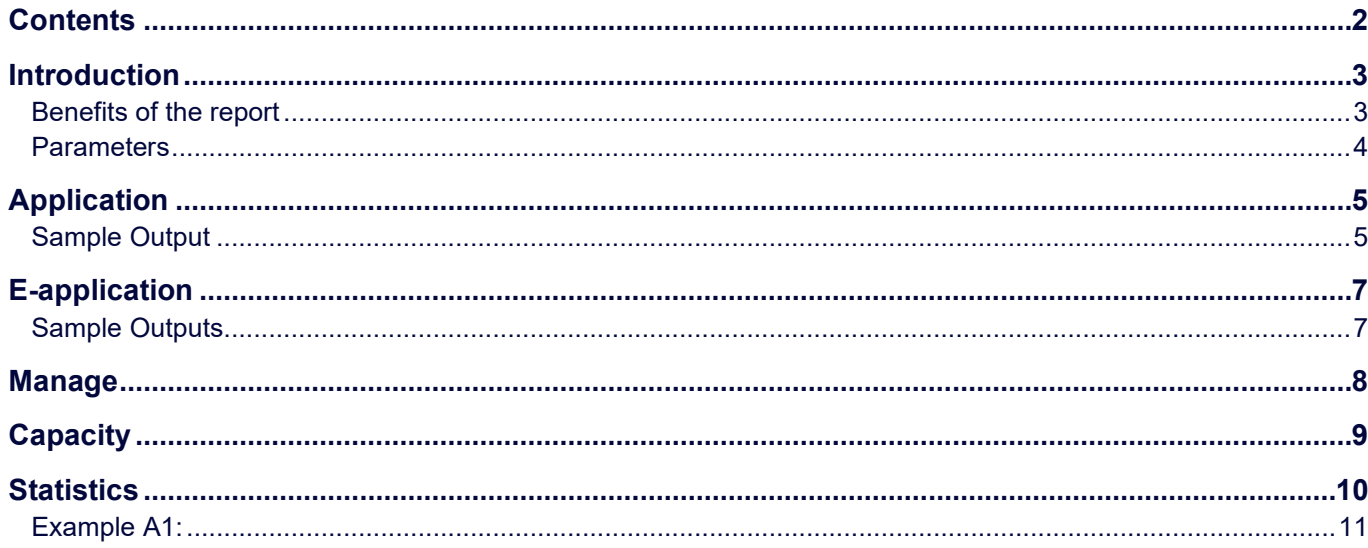

#### <span id="page-3-0"></span>**Introduction**

The Admissions in Year Dashboard is designed to provide a set of reports to manage In-Year Admissions, without the need of using further spreadsheets or reports to modify that information. Therefore, this should serve as a complete dashboard to help manage applications and work within the Admissions Code of Practice.

The report is split into 5 sections:

- [Applications](#page-7-2) contains high level about current open applications.
- E-Applications Overview of e-applications that need to be processed.
- [Manage](#page-7-2) School's summaries of applications by school.
- Capacity summary of potential places in schools.
- Statistics summary reports to review time taken, reasons for application etc.

#### <span id="page-3-1"></span>**Benefits of the report**

- Reduce time and maximize productivity
- One version of the truth
- The ability to Self-Serve
- Consolidating reports
- Multi-audience reporting
- Reduce GDPR risk of data
- Can be customised

#### <span id="page-4-0"></span>**Parameters**

When the report is first displayed, you will see a list of parameters:

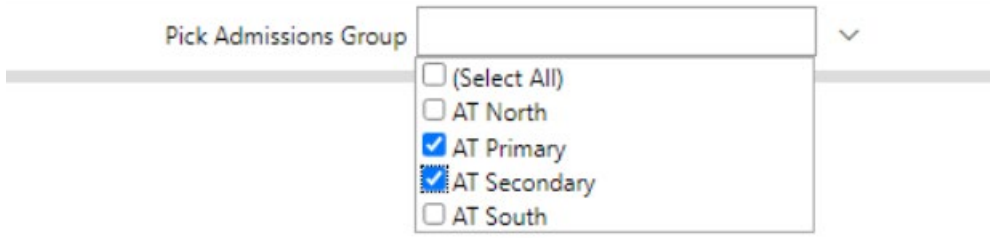

Schools can be organised via Base Group, this means that you can review you data by phases, districts to suit your needs.

The reports also calculate school days taken to process and display with a traffic light grading; this is done by reference key schools in your database with maintained calendars.

#### <span id="page-5-0"></span>**Application**

Lists key information for the open applications entered.

#### <span id="page-5-1"></span>**Sample Output**

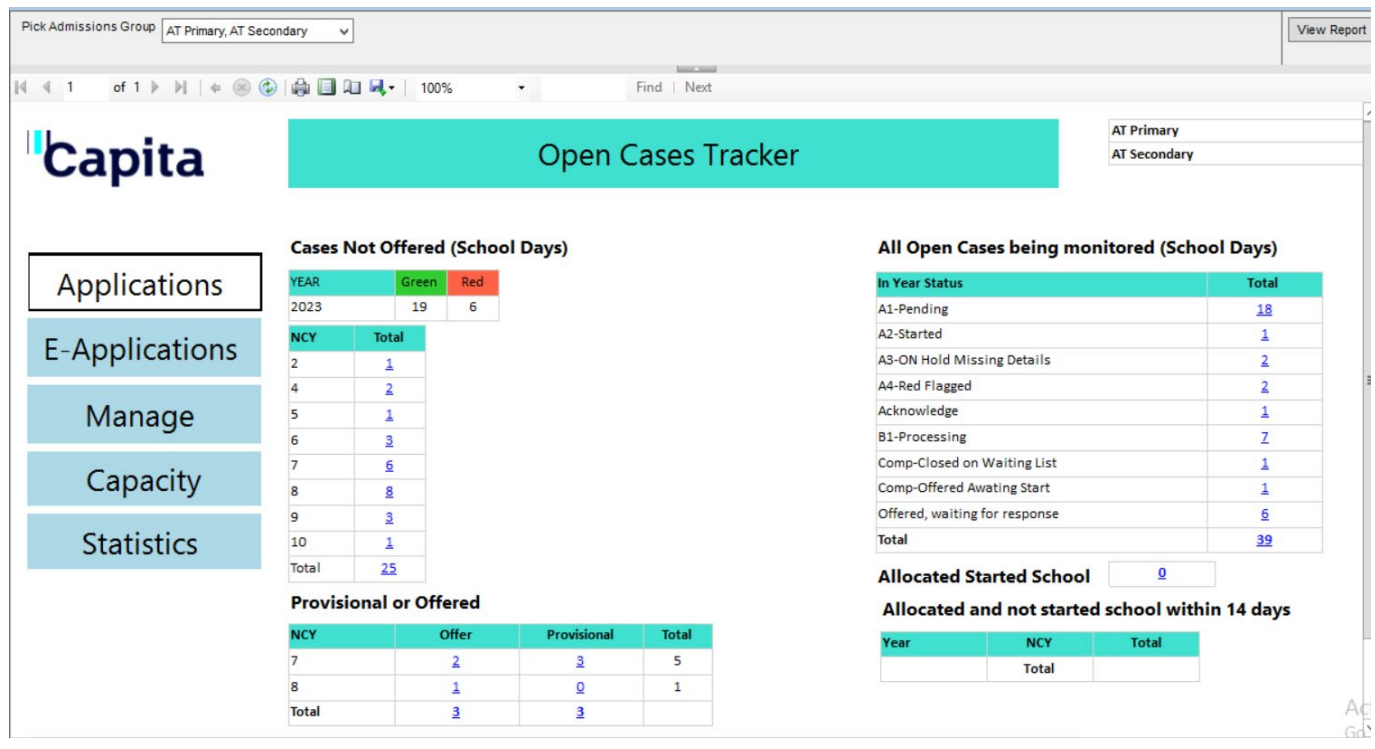

- Pending and Processing cases on left
- All cases that are not closed
- Applications that where a place has been offered by the school or to a parent.
- Start school at the allocated school.
- Allocated a place in the last 14 days and have not started

Drill down trackers to view applications.

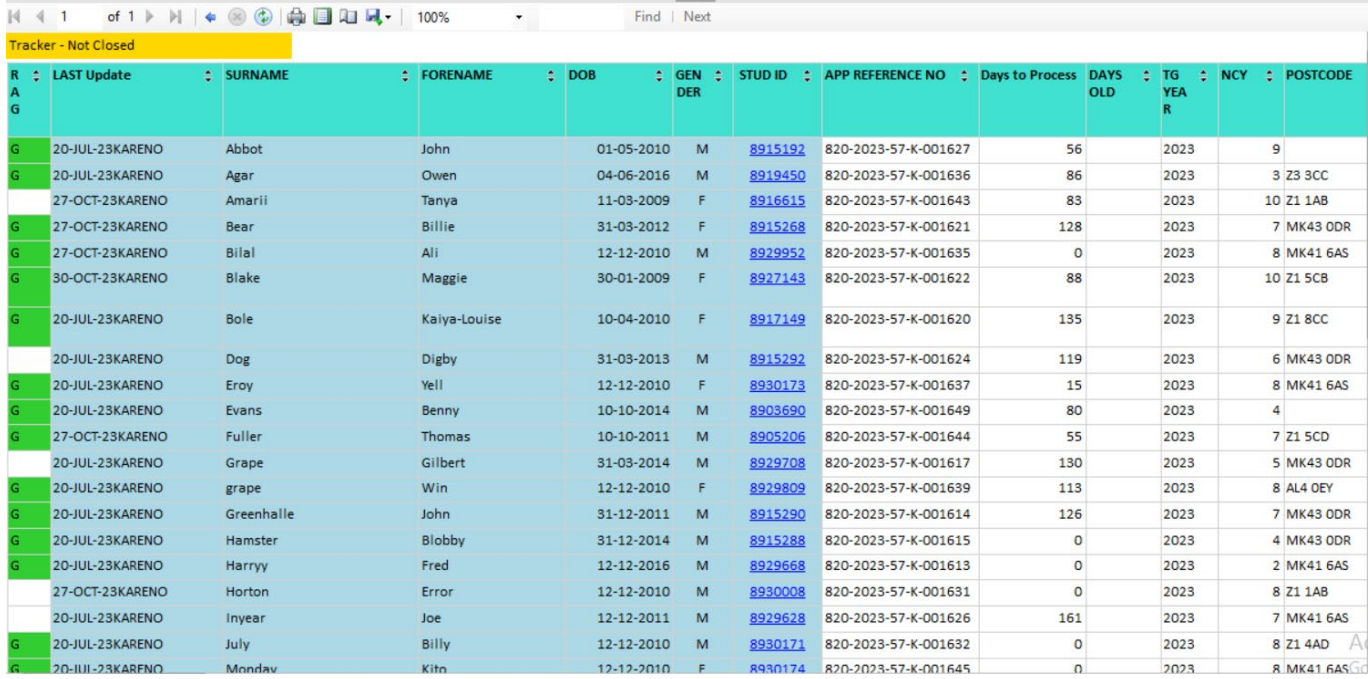

## <span id="page-7-0"></span>**E-application**

The report displays incoming applications from the Citizen Portal that need to be processed.

#### <span id="page-7-1"></span>**Sample Outputs**

<span id="page-7-2"></span>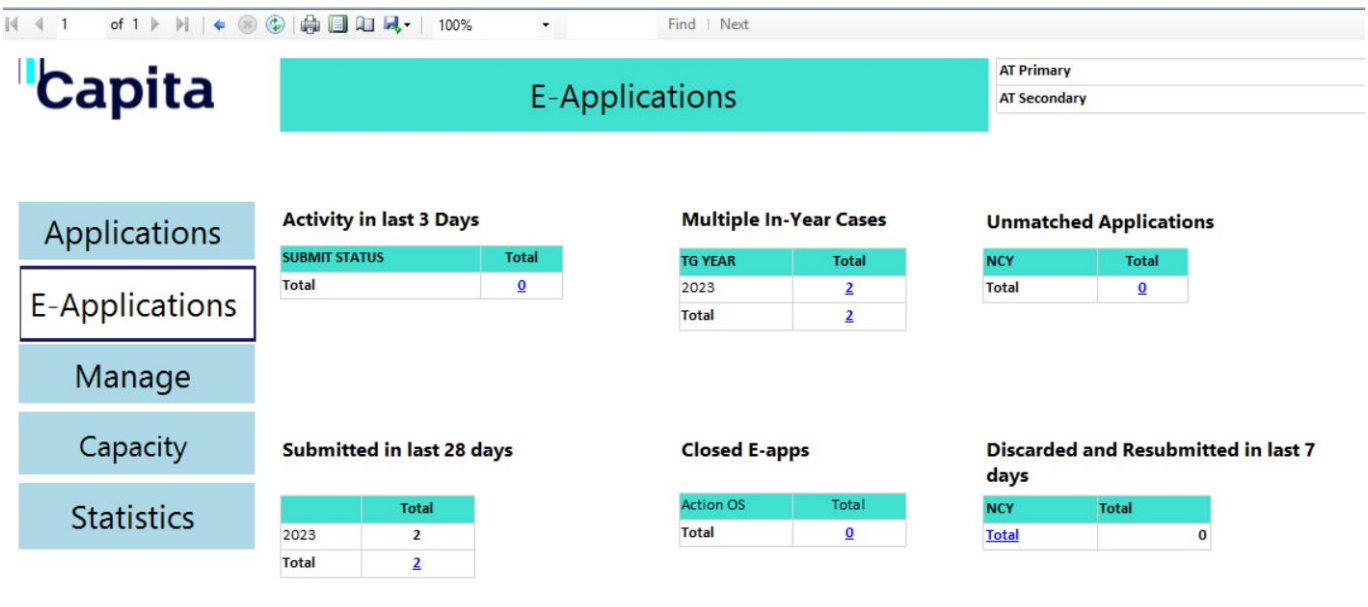

#### <span id="page-8-0"></span>**Manage**

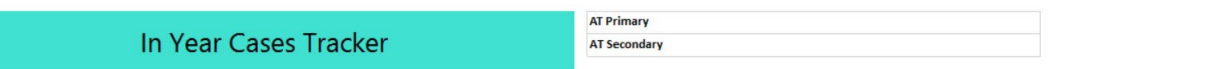

#### **All Cases**

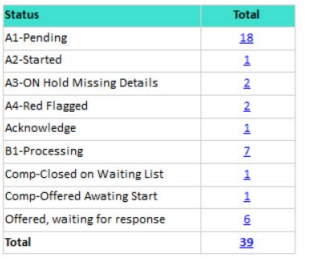

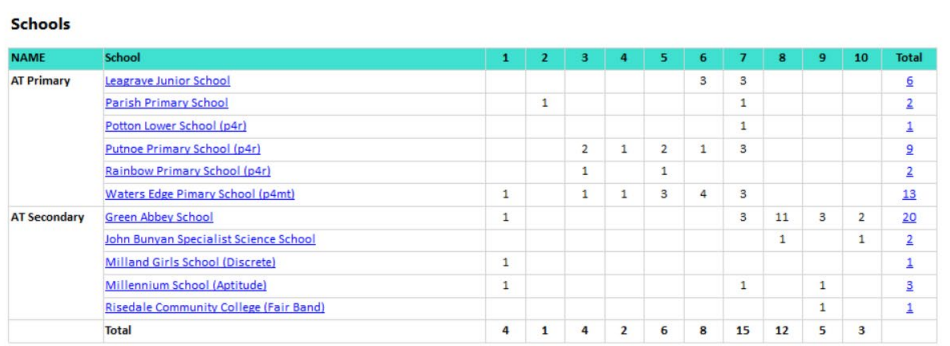

## <span id="page-9-0"></span>**Capacity**

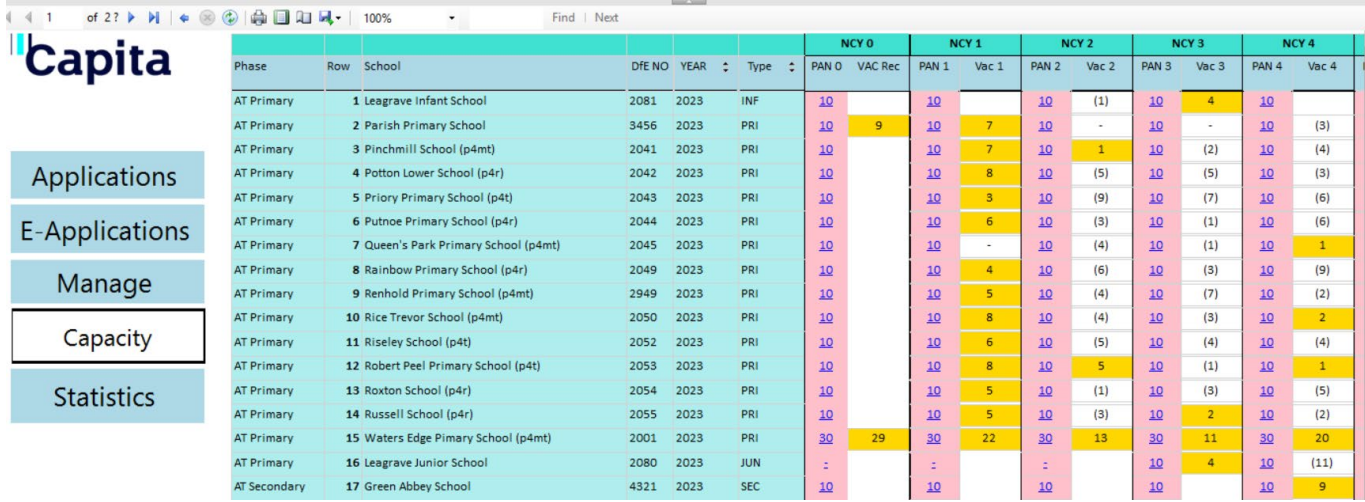

- Yellow highlights where there may be room based on an admission number for each year
- Drill down included Children on roll, places offered and SEN placements.

#### **Green Abbey School**

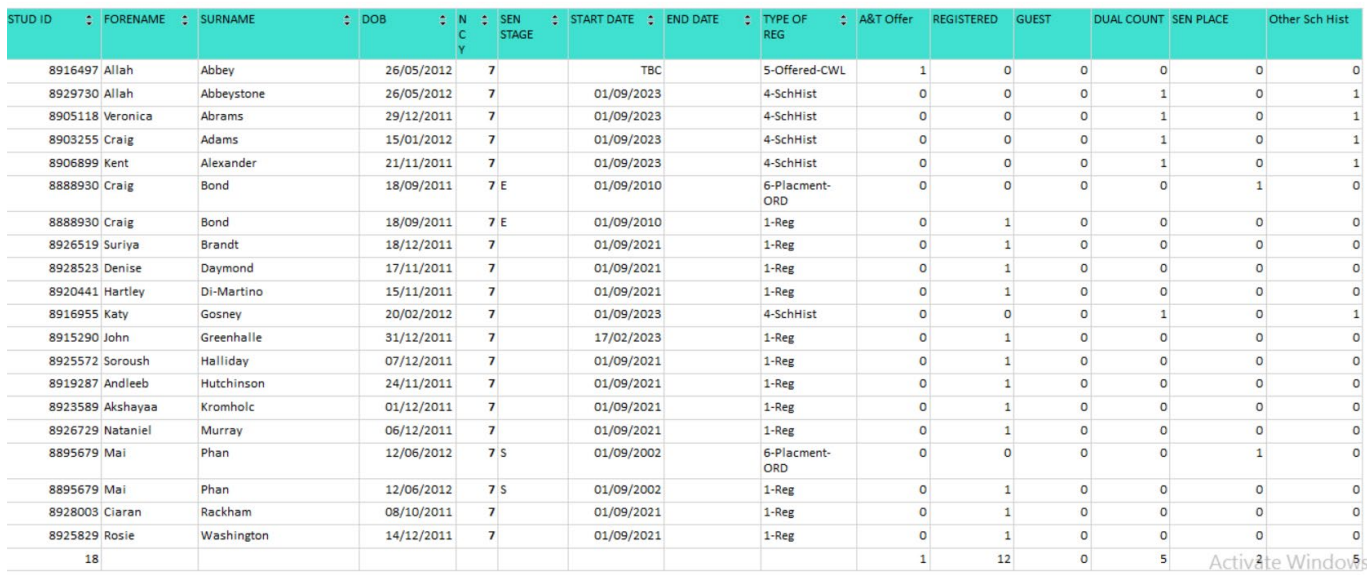

#### <span id="page-10-0"></span>**Statistics**

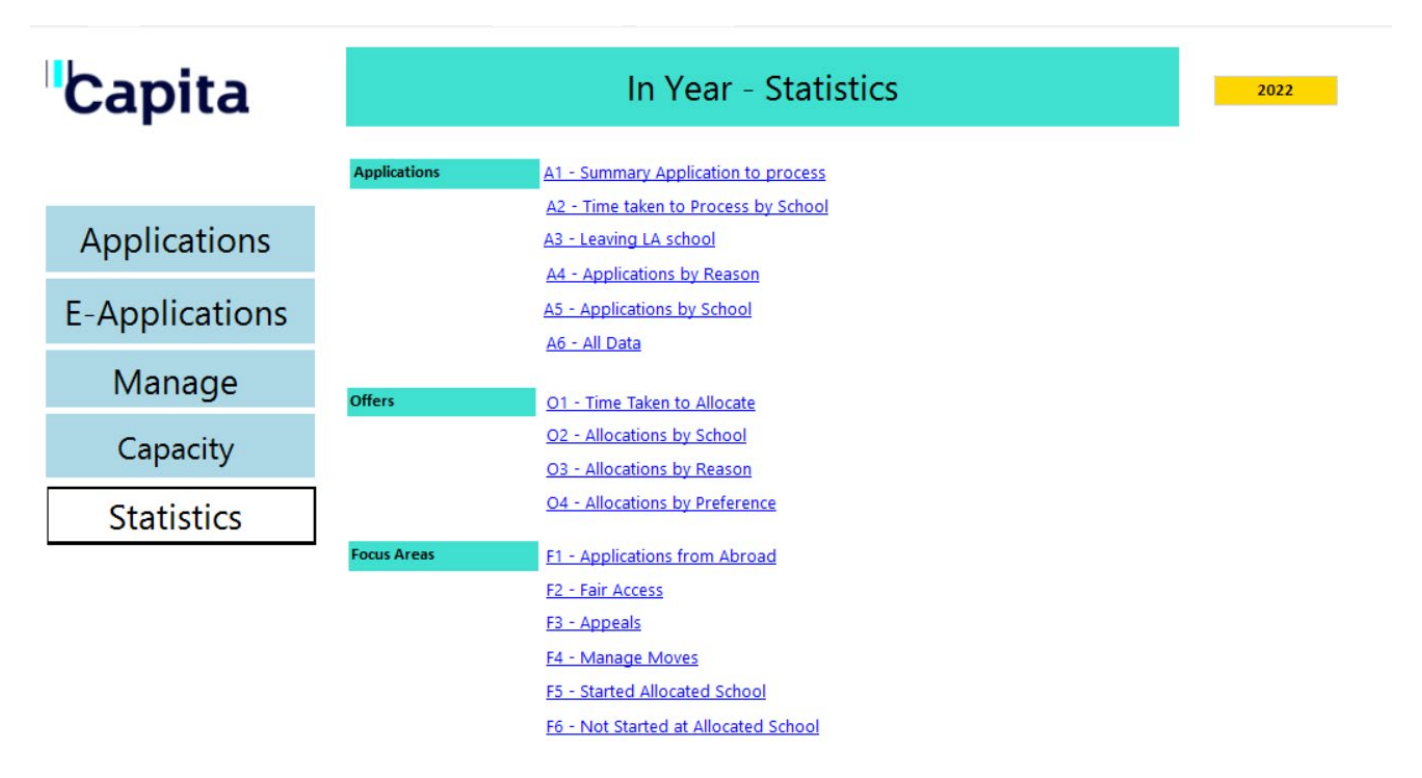

- Applications, summary for time taken from start to finish
- Time taken with school
- School losing children
- Applications by reason
- Schools gaining children
- Variations on allocations
- Focus Areas

The focus areas are customised to suit you LA's business process for these areas.

#### <span id="page-11-0"></span>**Example A1:**

#### In Year Applications Statutory Summary

#### **Primary Applications**

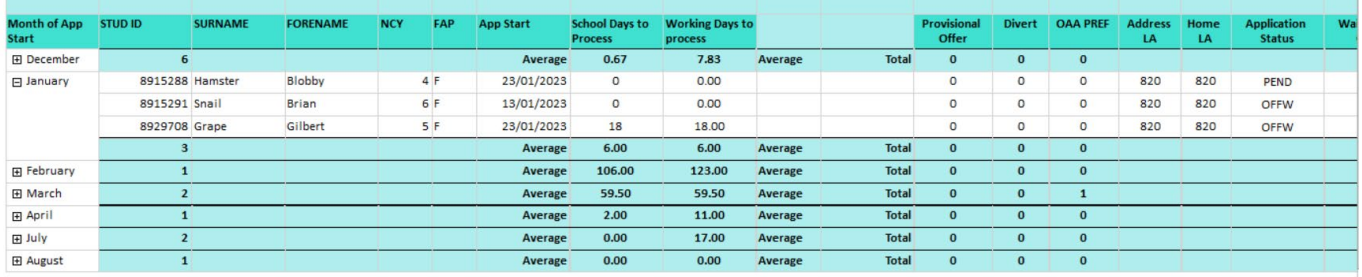